## **Istruzioni per l'iscrizione al corso FAD**

"Disturbo dello spettro autistico: riconoscimento di segnali d'allarme e progettazione di attività inclusive nel nido e nella scuola dell'infanzia (IV edizione)"

Il processo di iscrizione al corso è articolato nelle seguenti fasi:

## **1. Creazione del proprio account sulla piattaforma (se non già creato in precedenza)**

- o Accedere alla piattaforma [https://www.eduiss.it](https://www.eduiss.it/)
- o Cliccare su "Crea un account" <https://www.eduiss.it/login/signup.php>
- o Compilare tutti i campi obbligatori
- o Alla domanda "**Appartieni a una professione sanitaria ECM?"** rispondere **"No"** per accedere al menù di selezione professioni non ECM dove indicare la propria professione come di seguito indicato

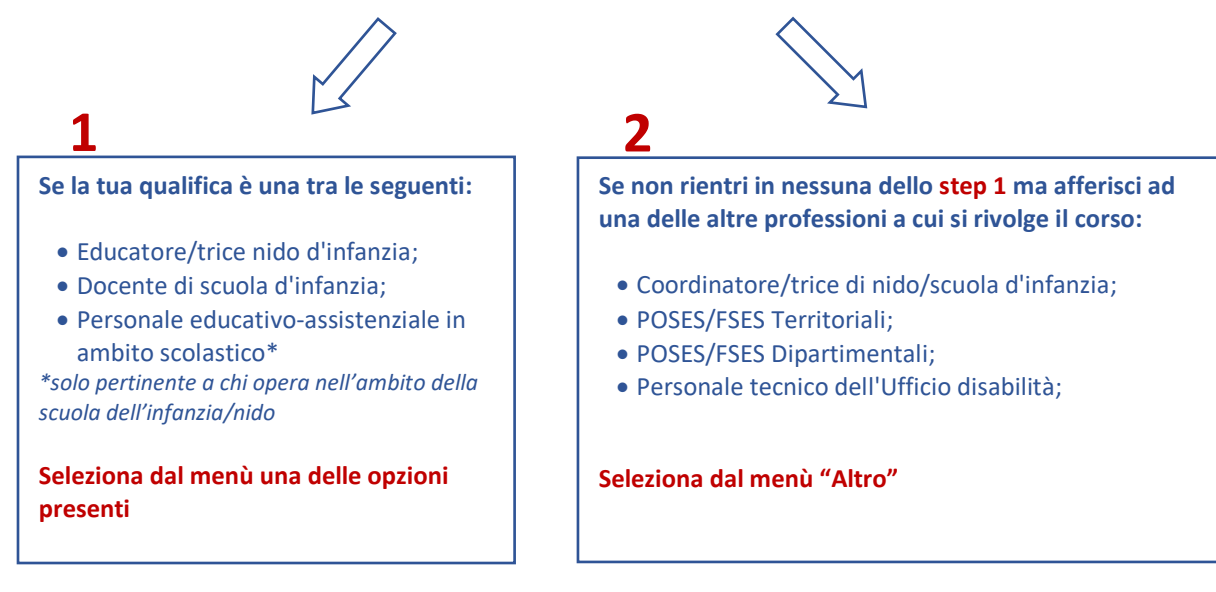

- o una volta compilata la scheda in tutti i campi obbligatori si riceverà una mail all'indirizzo di posta elettronica indicato (NO INDIRIZZO PEC)
- o completare la registrazione sulla piattaforma seguendo le istruzioni fornite nella mail. **ATTENZIONE**: controllare anche la casella di posta indesiderata; se il link non è attivo, copiarlo nella barra degli indirizzi del browser (non in quella di ricerca) e cliccare su **invio ATTENZIONE! Per essere iscritti al Corso FAD è necessario passare alla fase successiva**

## **2. Iscrizione al Corso FAD**

- o Accedere a [https://www.eduiss.it](https://www.eduiss.it/) inserendo le proprie credenziali nella finestra di login
- o Se già in possesso di un account su questa piattaforma verificare di aver inserito **nel proprio profilo la professione corretta tra quelle sovraelencate**
- o Accedere alla sezione *Catalogo formativo -> "Corsi riservati al Personale Scolastico ed Educativo (COVID-19 e Disturbi Spettro Autistico)"* e cliccare sul link *"Disturbo dello spettro autistico: riconoscimento di segnali d'allarme e progettazione di attività inclusive nel nido e nella scuola dell'infanzia (IV edizione)"*, cliccare su "**Iscrivimi**"
- o Come **primo step all'interno del corso** troverai un ulteriore modulo di Profilazione obbligatorio per poter proseguire nel corso

**Importante!** Prima di iniziare il corso è fortemente consigliato consultare la "Guida del partecipante" e le "FAQ" del corso.